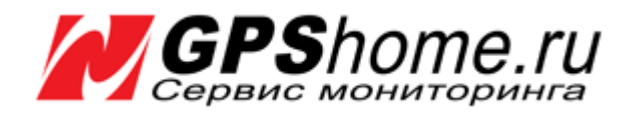

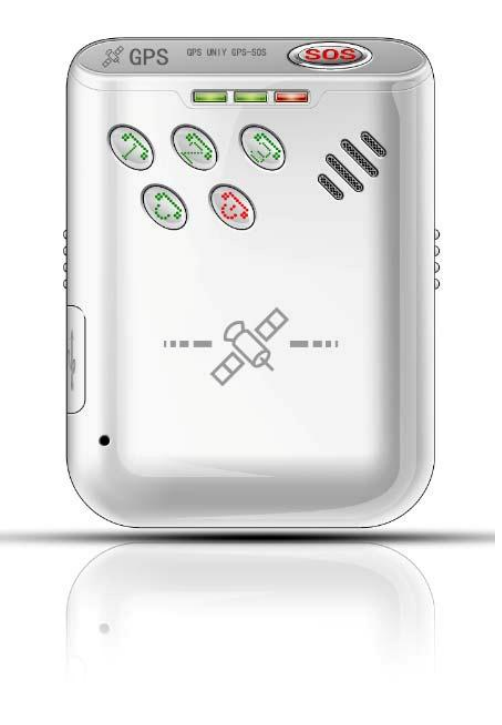

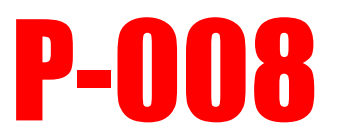

## **Персональный GPS трекер**

# РУКОВОДСТВО ПОЛЬЗОВАТЕЛЯ

**Версия документации: 2.0**

2014 © ООО «ГлобалCат»

**GPS-трекер P-008. Руководство пользователя**. **http://www.gpshome.ru** +7 (495) 755-9204

## Содержание

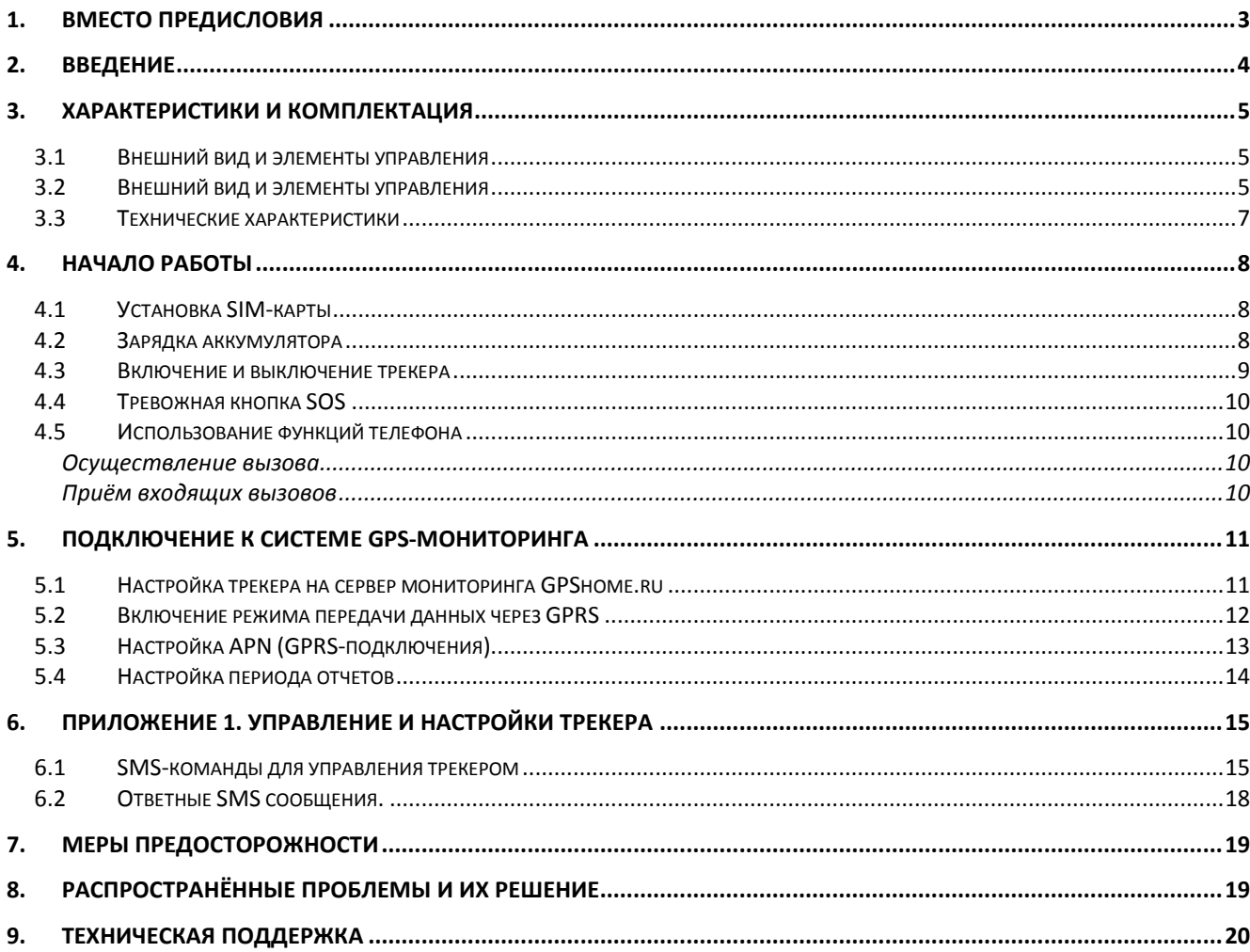

## <span id="page-2-0"></span>**1.Вместо предисловия**

Данное руководство содержит подробное описание команд и их параметров (с примерами), позволяющими настраивать трекер, менять режимы его работы и тонко настраивать работу трекера в необходимом режиме.

**GPS-трекер P-008** имеет несколько режимов работы. Выбор режима работы в комбинации с применением программных методов определения состояния движения или покоя и возможностью настройки отправки отчетов по таймеру позволяют настроить трекер под разнообразные ситуации и реальные потребности пользователя.

В зависимости от состояния работы трекера GSM и GPS модули могут быть включены постоянно или включаться при определенных условиях или периодически, что позволяет значительно экономить заряд аккумулятора трекера, т.е. увеличивать время работы устройства без подзарядки в несколько раз.

Отчеты GPS-трекера могут отправляться через заданные интервалы времени и при наступлении определенных условий (в зависимости от установленного режима работы).

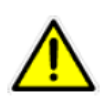

Описанные в данном Руководстве команды специально адаптированы для трекеров P008, продаваемых ООО "ГлобалСат" на территории РФ, и работающих в связке с сервисом мониторинга **GPShome.ru**. Корректная работа оборудования, ввезенного и реализуемого другими компаниями, а также совместимость с другими системами мониторинга не гарантируется!

## <span id="page-3-0"></span>**2.Введение**

**GPS-трекер GlobalSat P-008** - это персональное устройство контроля местоположения (трекинга) с функцией быстрого определения координат.

Определяемые с помощью встроенного спутникового GPS-приёмника координаты передаются трекером через сотовую сеть GSM в виде коротких сообщений SMS и/или через мобильный интернет GPRS. Трекер легко настраивается дистанционно, с помощью SMS-команд или через USB-кабель (приобретается отдельно). Для отслеживания позиции объекта, просмотра истории его перемещений, а также контроля событий (срабатывание тревожной кнопки SOS, разряд батареи, вход или выход в гео-зоны и т.п.) трекер можно подключить **к системе мониторинга GPShome.ru**. Среди прочих функций трекера можно также отметить: кнопки быстрого вызова заданных телефонных номеров, встроенную функцию Гео-зон, определение местоположения по базовым станциям GSM (передачу Cell ID) при отсутствии GPSпозиции, режим тревожной кнопки (SOS).

Модель оснащена встроенным GSM/GPRS модемом, современным центральным процессором, усовершенствованным модулем чтения SIM-карт, который совместим со всеми актуальными форматами SIMкарт стандарта GSM.

Широкий диапазон рабочих температур, встроенная аккумуляторная батарея увеличенной ёмкости, позволяющая устройству функционировать продолжительное время без подзарядки (в зависимости от режима), удобный форм-фактор и прочие достоинства **GPS-трекера P-008** дают возможность использовать его для широкого круга задач.

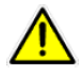

**ОЧЕНЬ ВАЖНО!** Не используйте GPS-трекер там, где запрещено использование мобильного телефона. Следуйте соответствующим инструкциям, учитывая, что GPS-трекер - это близкий аналог мобильного телефона стандарта GSM. Не используйте GPS-трекер *вблизи работающего медицинского оборудования*, *в самолетах* и в других, не разрешённых тестах, так как он может создавать помехи для электронного оборудования.

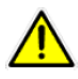

**ВАЖНО!** Корпус GPS-трекера Р008 **не является водонепроницаемым**, поэтому избегайте попадания прибора в воду, под дождь, а также в обстановку повышенной влажности. При необходимости используйте влагозащитную упаковку или чехол, «прозрачный» для радиоволн.

## <span id="page-4-0"></span>**3.Характеристики и комплектация**

### <span id="page-4-1"></span>3.1 **Внешний вид и элементы управления**

Функциональные возможности GPS-трекера P-008

- Передача информации о пройденном пути через SMS или GPRS
- Предоставление данных о текущей позиции
- Отслеживание пути в заданном интервале времени
- Двусторонняя телефонная связь
- Сигнал тревоги SOS
- Режим Гео-зона
- Уведомление о низком заряде батареи
- Сигнал-предупреждение о превышении скорости
- 4 кнопки быстрого вызова заданных телефонных номеров
- Сменная встроенная аккумуляторная батарея
- Встроенный динамик и микрофон
- Уведомление о вхождении трекера в зону, где GPS-сигнал недоступен
- Уведомление о выключении трекера
- Программное определение состояния движения или стоянки
- Режим сигнализации для транспортных средств

### <span id="page-4-2"></span>3.2 **Внешний вид и элементы управления**

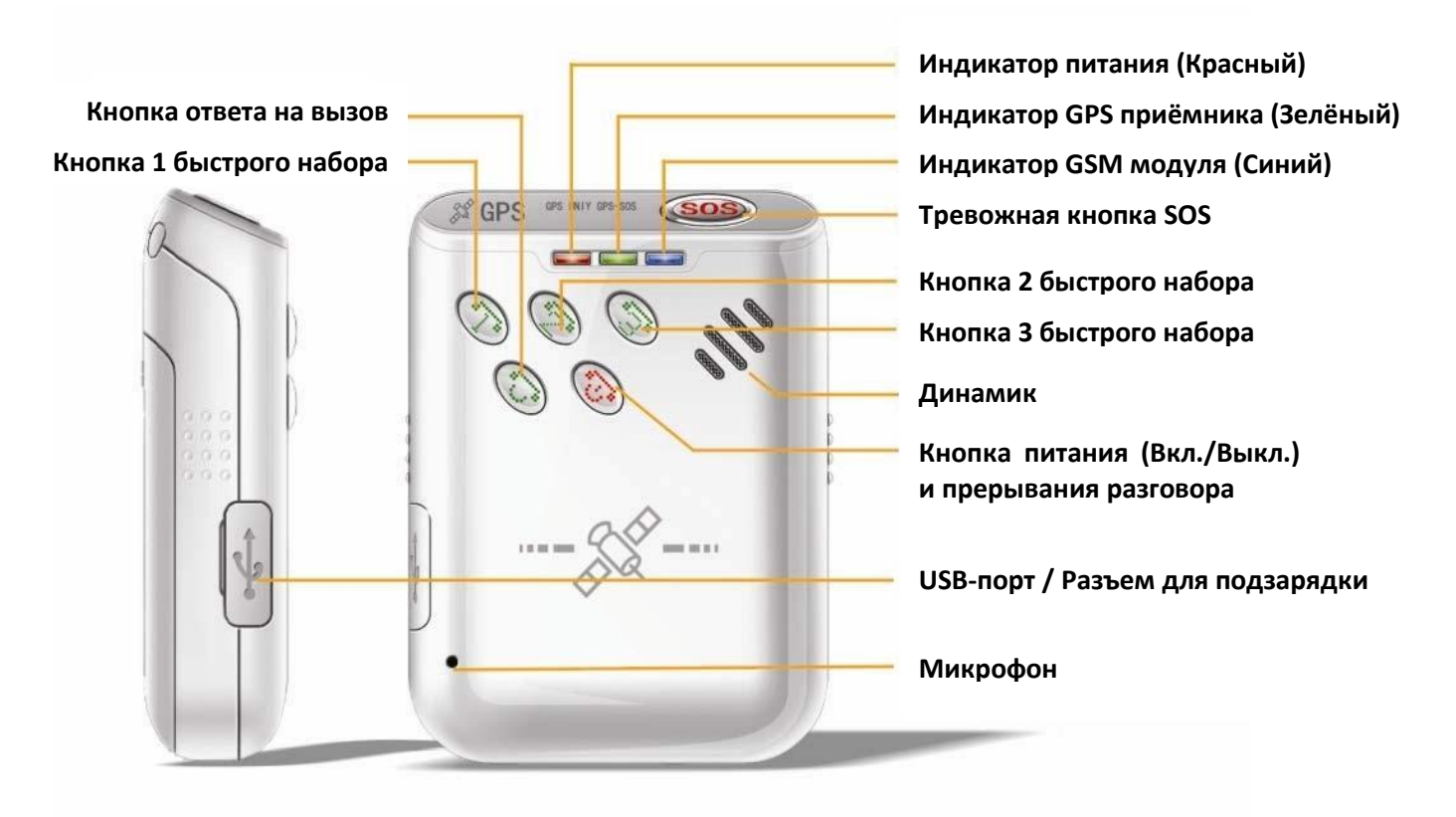

**GPS-трекер P-008. Руководство пользователя**. **http://www.gpshome.ru** +7 (495) 755-9204

На внешней панели трекера P-008 размещены три светодиодных индикатора разных цветов и несколько кнопок. При включении устройства все индикаторы активированы. Короткое нажатие кнопки SOS позволяет включать и выключать индикаторы GPS и GSM модулей, а также подсветку клавиатуры.

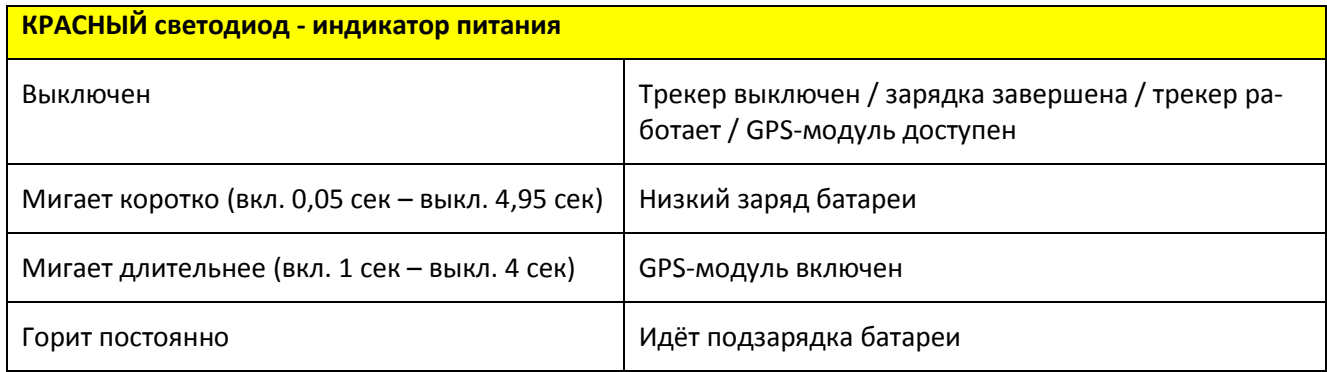

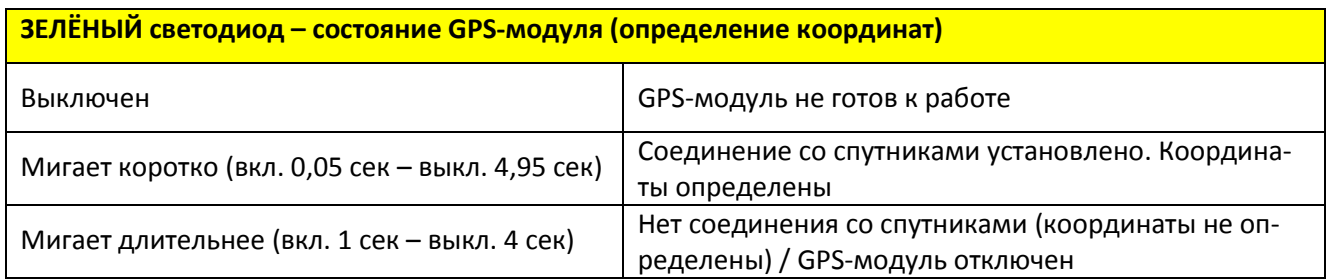

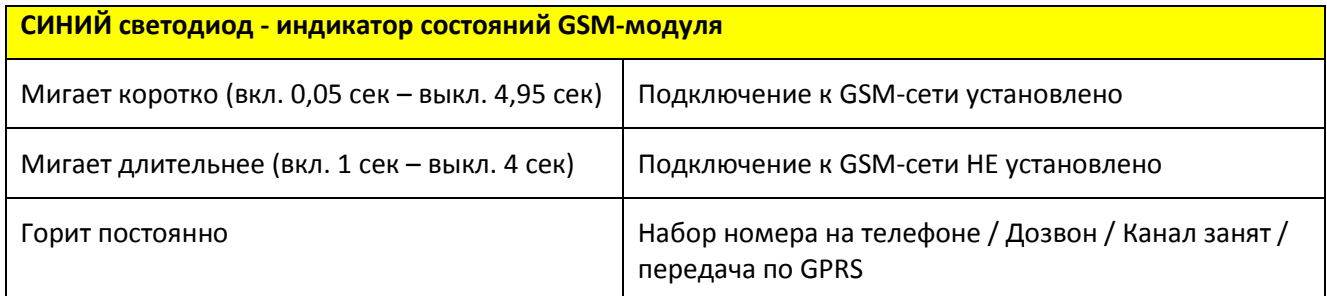

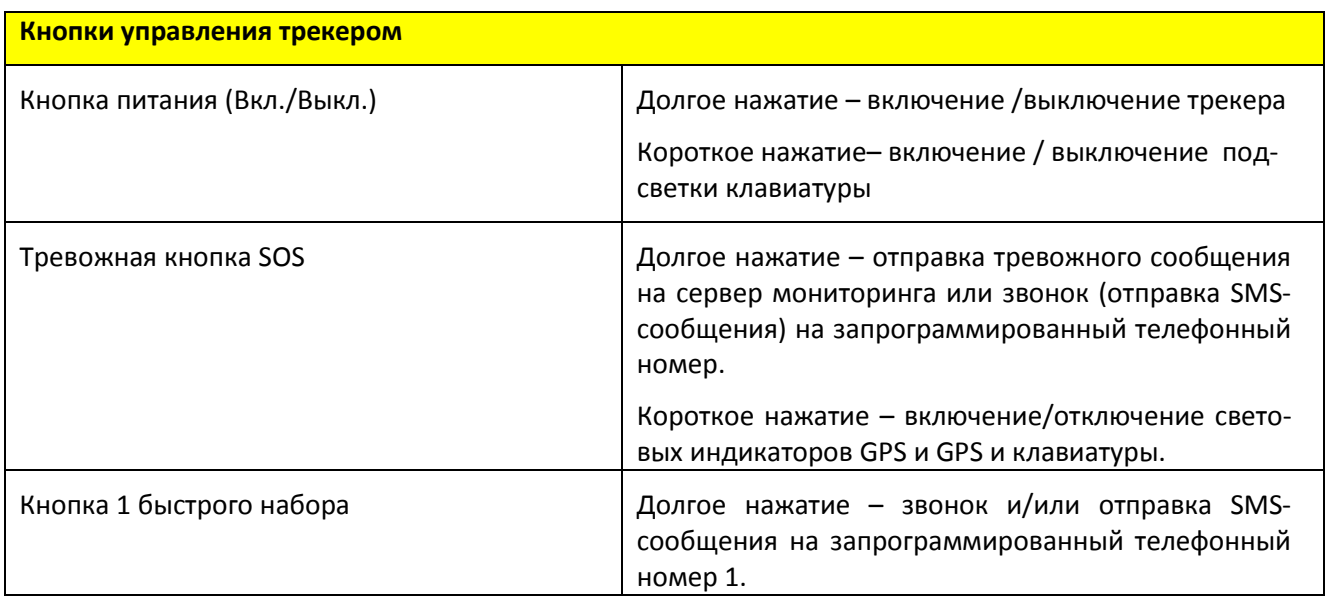

#### **GPS-трекер P-008. Руководство пользователя**. **http://www.gpshome.ru**

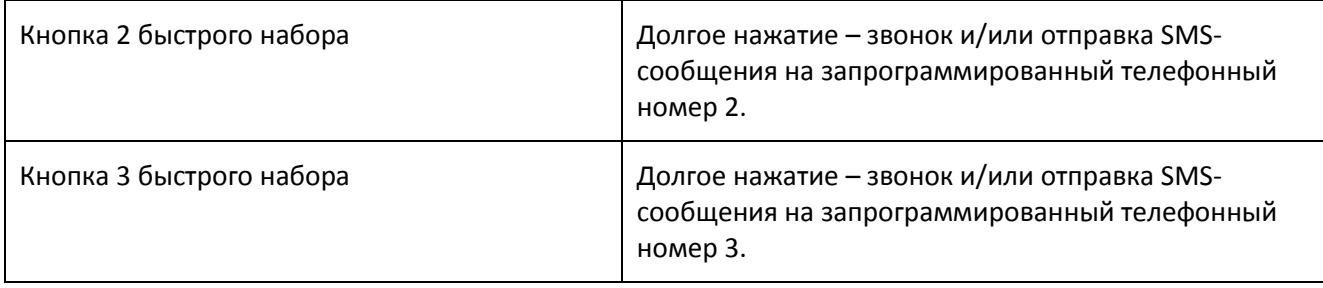

## <span id="page-6-0"></span>3.3 **Технические характеристики**

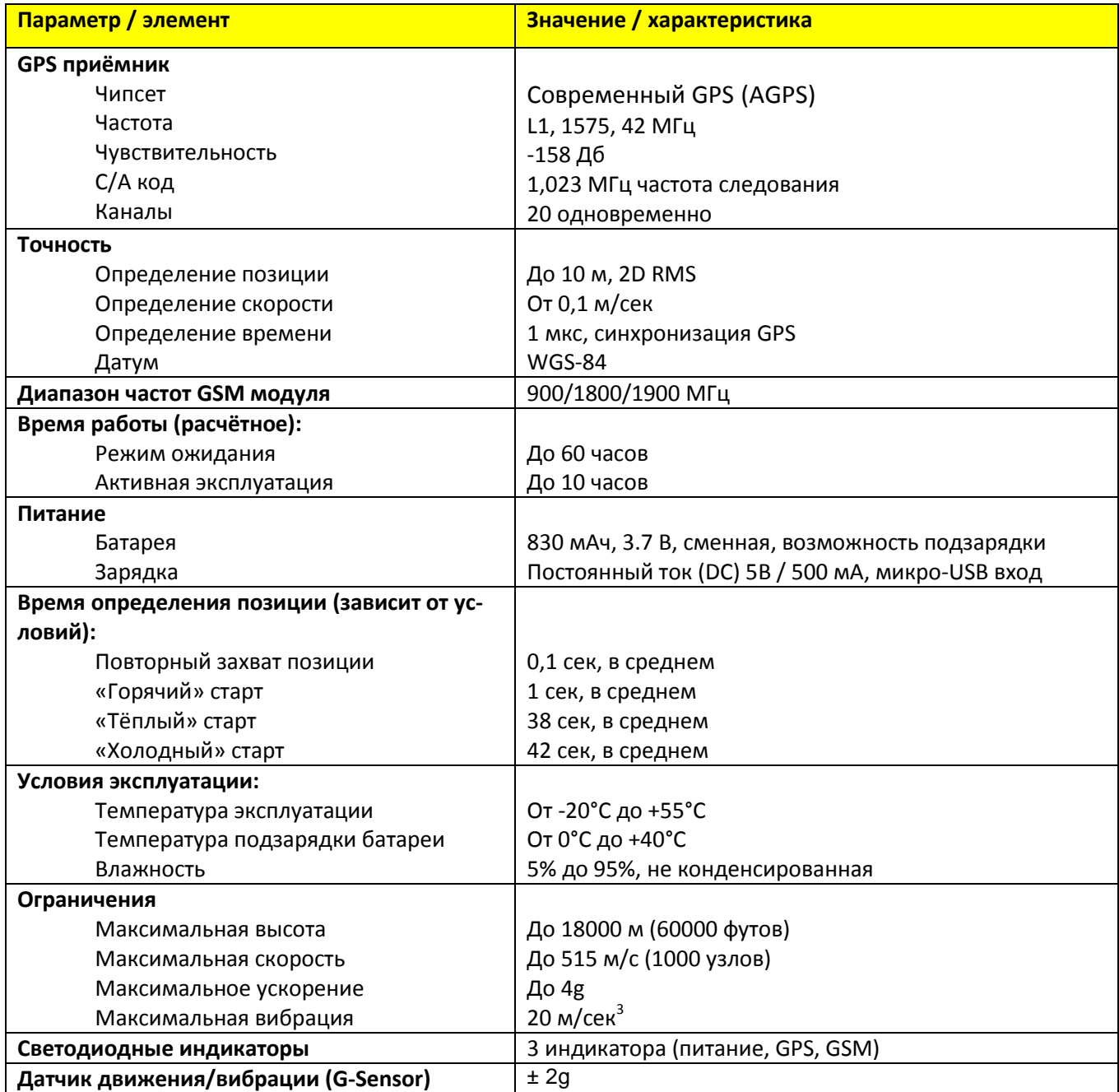

## <span id="page-7-0"></span>**4.Начало работы**

### <span id="page-7-1"></span>4.1 **Установка SIM-карты**

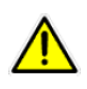

**Внимание!** Перед тем как вставлять SIM-карту, убедитесь, что PIN-код на данной SIMкарте отключен, подключена услуга GPRS-интернет, прием/отправка SMS и не установлена переадресация вызова. Баланс SIM-карты должен быть положительным.

Откройте крышку батарейного отсека. Снимите батарейку и установите SIM-карту. Установите на место батарейку, закройте крышку и включите трекер.

### <span id="page-7-2"></span>4.2 **Зарядка аккумулятора**

Перед первым использованием необходимо полностью зарядить аккумулятор трекера Р-008. Чтобы продлить срок службы аккумулятора, перед первым использованием трекера выполните следующие шаги.

#### **Правильная зарядка аккумулятора:**

- Подключите к трекеру штатное зарядное устройство и включите его в электросеть либо в гнездо прикуривателя в автомобиле (при этом сам трекер должен быть выключен).
- Загорится красный индикатор, указывая, что идёт процесс зарядки аккумулятора.
- Время подзарядки не менее 3-х часов
- По окончании зарядки красный индикатор погаснет.

Рекомендуем первые несколько циклов заряд-разряд выполнить до полного разряда и автоматического отключения трекера, чтобы батарея набрала расчётную ёмкость.

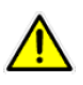

**ВАЖНО!** Литиево-ионную батарею рекомендуется заряжать при температуре от +10℃ до +40°С. Заряжать батарею при температуре ниже 0°С недопустимо, это может привести к выходу батареи из строя. Обратите внимание, что гарантия производителя не распространяется на батарею.

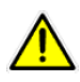

**ОЧЕНЬ ВАЖНО!** Аккумуляторная батарея содержит вредные вещества и при неправильной эксплуатации может взорваться! Оберегайте её от сильных ударов и от повреждений. Регулярно и правильно заряжайте батарею, это обеспечит её нормальную работу на протяжении всего срока эксплуатации.

### <span id="page-8-0"></span>4.3 **Включение и выключение трекера**

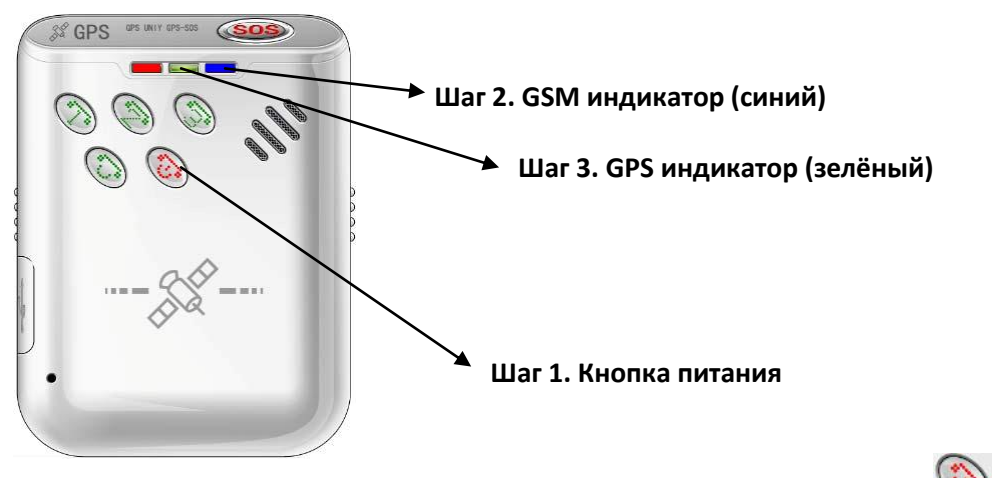

Для того чтобы **ВКЛЮЧИТЬ** прибор, **нажмите и удерживайте кнопку питания** (Шаг 1) в течение примерно 5 секунд.

После включения питания первым **загорится синий индикатор GSM** (Шаг 2). Синий индикатор мигает в режиме вкл. 1 сек - выкл. 4 сек в процессе поиска GSM сети или в режиме вкл. 0,05 сек - выкл. 4,95 сек если GSM сеть найдена.

Примерно через 5 секунд после этого **загорится зелёный индикатор GPS** (Шаг 3). Зелёный индикатор мигает в режиме вкл. 1 сек - выкл. 4 сек при определении координат или в режиме вкл. 0,05 сек - выкл. 4,95 сек, если связь со спутниками GPS установлена.

С этого момента **трекер готов к работе**.

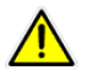

Если при включенном питании трекера устройство не может распознать SIM-карту или обнаруживает ошибку на SIM-карте, все три светодиодных индикатора начнут мигать поочередно.

Для того чтобы **ВЫКЛЮЧИТЬ** трекер нажмите и удерживайте кнопку питания **В течение примерно** 3 секунд, после чего все три индикатора – питания/GSM/GPS – погаснут и прибор выключится полностью.

## <span id="page-9-0"></span>4.4 **Тревожная кнопка SOS**

При **долгом нажатии и удержании** тревожной **кнопки SOS** устройство отправляет экстренное сообщение на сервер GPS-мониторинга и осуществляет аварийный (экстренный) телефонный вызов или отправку SMS сообщения на заранее предустановленный (заданный) телефонный номер.

**Краткое нажатие** на тревожную кнопку SOS переводит **GSM и GPS индикаторы** во включенное / выключенное состояние.

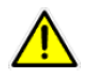

**Внимание!** Для отправки SOS сообщения трекер должен быть включен или находиться в режиме ожидания, SIM-карта должна быть, при этом, вставлена.

**Нажатие и удерживание Кнопки 1** быстрого телефонного вызова (аналогично: **Кнопка 2 и Кнопка 3** быстрого вызова) позволяет осуществить телефонный вызов и/или отправку SMS-сообщения абоненту по заданному на эту кнопку номеру. Прописать необходимые телефонные номера на соответствующие кнопки быстрого вызова может сам пользователь трекера, либо установку таких номеров можно осуществить посредством SMS команды.

## <span id="page-9-1"></span>4.5 **Использование функций телефона**

#### <span id="page-9-2"></span>**Осуществление вызова**

С **GPS-трекера Р-008** можно осуществлять звонки на телефоны других абонентов: трекер имеет четыре кнопки быстрого вызова; для осуществления вызова предустановленных номеров абонентов нажмите и

**VДЕРЖИВАЙТЕ КНОПКИ (SOS)** СОТВЕТСТВЕННО.

#### <span id="page-9-3"></span>**Приём входящих вызовов**

При входящем вызове трекер **Р-008** производит аудиосигнал (звонок). Для того чтобы ответить на вызов,

нажмите кнопку . Чтобы отменить (сбросить) звонок, надо нажать

## <span id="page-10-0"></span>**5.Подключение к системе GPS-мониторинга**

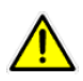

Трекер P-008 с предустановленной SIM-картой может поставляться полностью настроенным, каналы SMS-сообщений и голосового мониторинга могут быть недоступны. Для доступа к этим возможностям может потребоваться заменить SIM-карту и изменить тарифный план обслуживания в системе GPShome.ru. При наличии сомнений обратитесь в службу технической поддержки: <http://www.globalsat.ru/support> .

Если ваш GPS-трекер поставляется без SIM-карты и не настроенным, то для начала работы необходимо:

- 1. Настроить трекер для работы с системой мониторинга GPShome.ru.
- 2. Зарегистрироваться на сервере GPShome.ru [\(http://map.gpshome.ru](http://map.gpshome.ru/)), получить логин и пароль для доступа в Личный кабинет и подключить к Личному кабинету GPS-трекер.

### <span id="page-10-1"></span>5.1 **Настройка трекера на сервер мониторинга GPShome.ru**

Чтобы видеть местоположение и историю передвижения трекера на карте, его необходимо подключить к системе GPS-мониторинга GPShome.ru [\(http://www.gpshome.ru\)](http://www.gpshome.ru/).

Сервис мониторинга GPShome.ru предоставляет широкий набор услуг в области GPS-мониторинга транспорта и людей: отображение текущей информации и местоположения объектов на электронной карте, хранение истории перемещений, контроль посещения заданных гео-зон и контрольных точек, мощная аналитическая система отчётов. GPShome.ru предлагает гибкую систему тарифов обслуживания, включая возможность постоянного бесплатного подключения GPS-трекеров к серверу.

#### Для настройки трекера P-008 на сервер мониторинга необходимо отправить следующие SMS-команды:

#### **W000000,032,240 –** установка часового пояса.

Где:

**000000** – пароль по умолчанию (замените на Ваш пароль при необходимости)

**032** – код настройки часового пояса

**240** – часовой пояс в минутах.

**W000000,010,12345678901234 –** задается ID трекера, который нужно указать в настройках объекта, в личном кабинете GPShome.ru. Длинна ID не может превышать 14 символов. Недопустимо использовать кириллицу.

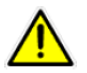

**Внимание!** Настоятельно рекомендуем в качестве ID использовать IMEI трекера, без последней цифры.

Где:

**000000** – пароль по умолчанию (замените на Ваш пароль при необходимости)

**010** – код настройки ID трекера

**12345678901234 -** ID трекера

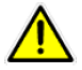

Пароль SMS-команд по умолчанию: **000000**

**W000000,012,213.219.245.116,20100,20100 –** настройка IP-адреса и порта, на который будет отправляться информация о перемещениях трекера

Где:

**000000** – пароль по умолчанию (замените на Ваш пароль при необходимости)

**012 –** код настройки адреса, на который будет передаваться информация от трекера

**213.219.245.116** - IP-адрес сервера мониторинга GPShome.ru

**20100** - номер порта сервера мониторинга GPShome.ru

**20100** – подтверждение номера порта сервера мониторинга GPShome.ru

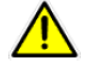

Пароль SMS-команд по умолчанию: **000000**

### <span id="page-11-0"></span>5.2 **Включение режима передачи данных через GPRS**

Для работы с системой мониторинга GPShome.ru Ваш трекер должен быть настроен на передачу отчётов по каналу GPRS (TCP).

Для включения канала GPRS отправьте на трекер SMS-команду:

#### **W000000,013,1**

Где:

**000000** – пароль по умолчанию (замените на Ваш пароль при необходимости)

**013 –** код включения передачи отчетов по GPRS

**1 –** включение функции

**GPS-трекер P-008. Руководство пользователя**. **http://www.gpshome.ru** +7 (495) 755-9204 12

## <span id="page-12-0"></span>5.3 **Настройка APN (GPRS-подключения)**

Настройка APN (GPRS-подключения) необходима для того, чтобы трекер передавал данные через мобильный GPRS-интернет. Настройка зависит от того, какую SIM-карту Вы используете в GPS-трекере.

При настройке указывается имя пользователя и пароль доступа к сети. Эти параметры одинаковы для всех SIM-карт одного типа одного мобильного оператора.

Для настройки APN (GPRS-подключения) отправьте на GPS-трекер следующую SMS-команду:

#### **W000000,011,APN,Логин,Пароль**

Для обычных SIM-карт операторов «большой тройки» SMS-команды будут следующими:

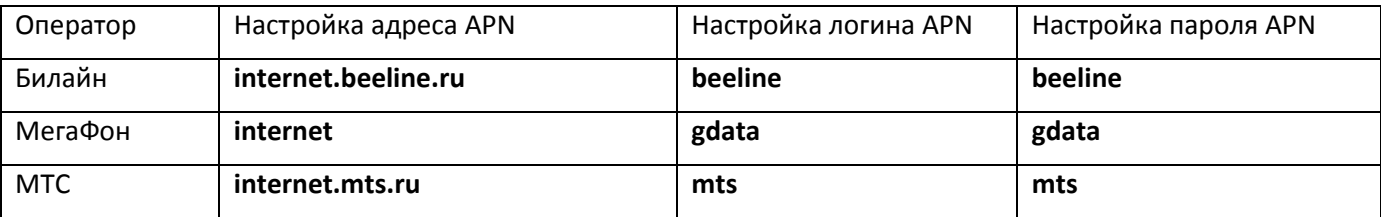

Где:

**000000** – пароль по умолчанию (замените на Ваш пароль при необходимости)

**011** – код настройки

**APN –** замените на APN оператора связи, SIM-карта которого установлена в трекере (см. таблицу выше)

**Логин –** замените на логин APN оператора связи, SIM-карта которого установлена в трекере (см. таблицу выше)

**Пароль -** замените на пароль APN оператора связи, SIM-карта которого установлена в трекере (см. таблицу выше)

Настройки APN различных российских мобильных операторов приведены на странице [http://www.gpshome.ru/gprs\\_apn](http://www.gpshome.ru/gprs_apn) . Если Вы не знаете правильных настроек APN Вашей SIM-карты, обратитесь к Вашему мобильному оператору за разъяснениями.

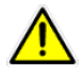

После изменения параметров настройки может потребоваться перезапуск трекера.

## <span id="page-13-0"></span>5.4 **Настройка периода отчетов**

Для дальнейшей настройки трекера, необходимо задать период отчетов, т.е. как часто трекер будет передавать данные о своем местоположении.

Отправьте на номер SIM-карты, установленной в трекере следующую команду:

#### **W000000,014,00003**

Где:

**000000** – пароль по умолчанию (замените на Ваш пароль при необходимости)

**014 –** код настройки периода отчетов

**00003 –** настройка периода отчетов в десятках секунд. В данном примере, трекер, будет отправлять данные на сервер каждые 30 секунд.

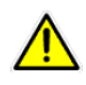

**Внимание!** Все команды настроек необходимо отправлять на номер SIM-карты, установленной в трекере. Соблюдайте регистр и все указанные знаки препинания. На все команды трекер должен ответить в виде SMS-сообщения (если подключена услуга SMS).

# <span id="page-14-0"></span>**6.Приложение 1. Управление и настройки трекера**

### <span id="page-14-1"></span>6.1 **SMS-команды для управления трекером**

Ниже приведен список командных SMS-сообщений, которые могут быть адресованы трекеру с другого мобильного телефона с целью активировать те или иные функции, режимы или произвести настройки. В таблице даны наименования команд, формат использования и назначение.

Трекер воспринимает SMS команды только в случае использования корректного пароля. Команды с некорректным паролем будут игнорироваться. **По умолчанию значение пароля – 000000 (шесть нулей)**.

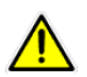

**ВАЖНО!** Самостоятельно перенастраивая трекер, Вы действуете на свой страх и риск. В случае неправильной настройки, результатом которой стало приведение GPS-трекера в нерабочее состояние или его поломка, Вам может быть отказано в гарантийном обслуживании и ремонте. При наличии сомнений, не настраивайте трекер самостоятельно, а обратитесь в сервисный центр: [http://www.gpshome.ru/gpshome\\_contacts](http://www.gpshome.ru/gpshome_contacts) .

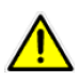

Для трекера P-008 с предустановленной SIM-картой каналы SMS и голосового мониторинга могут быть недоступны. Для доступа к этим возможностям может потребоваться изменить тарифный план обслуживания. При наличии сомнений обратитесь в техническую поддержку: <http://www.globalsat.ru/support> .

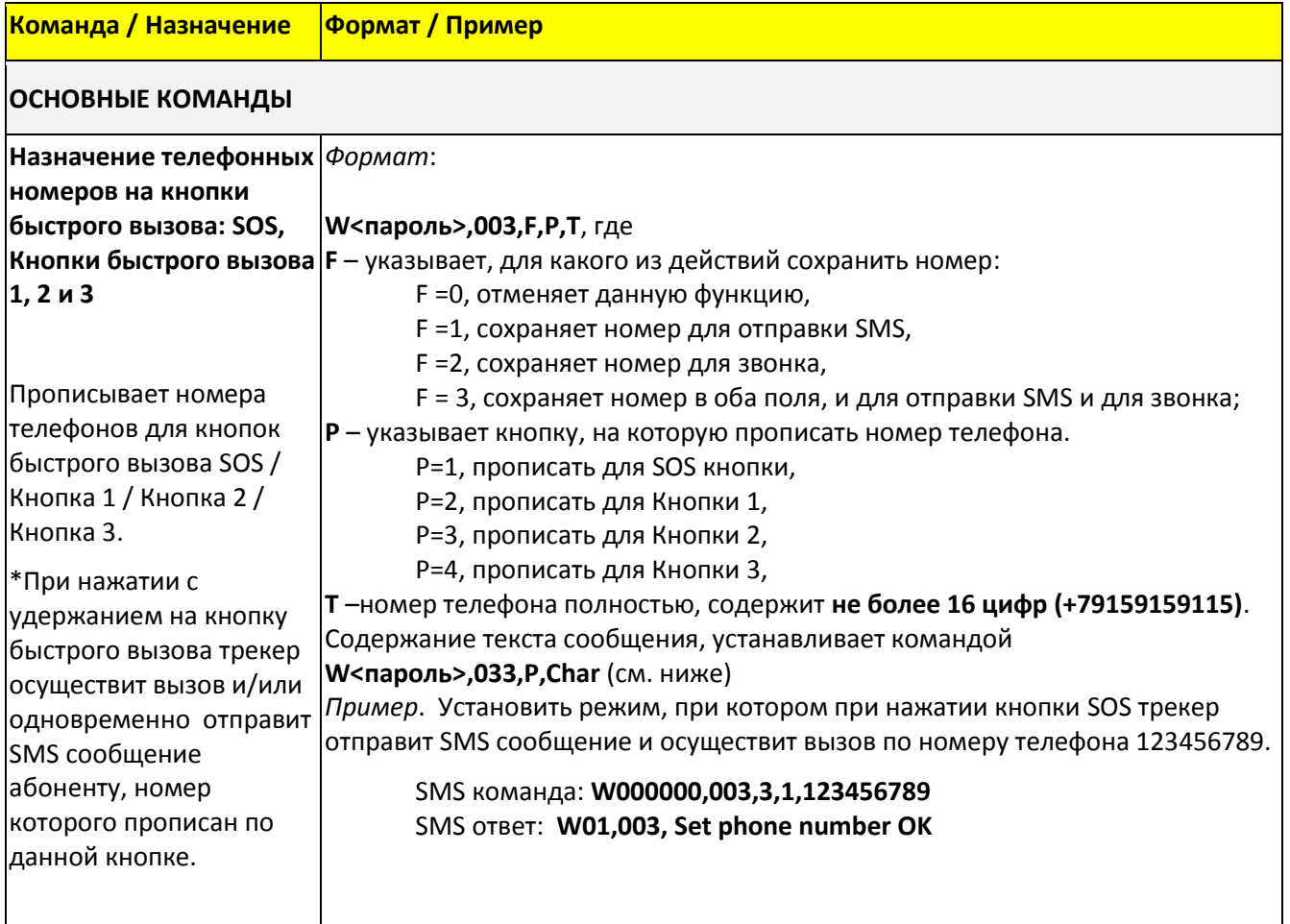

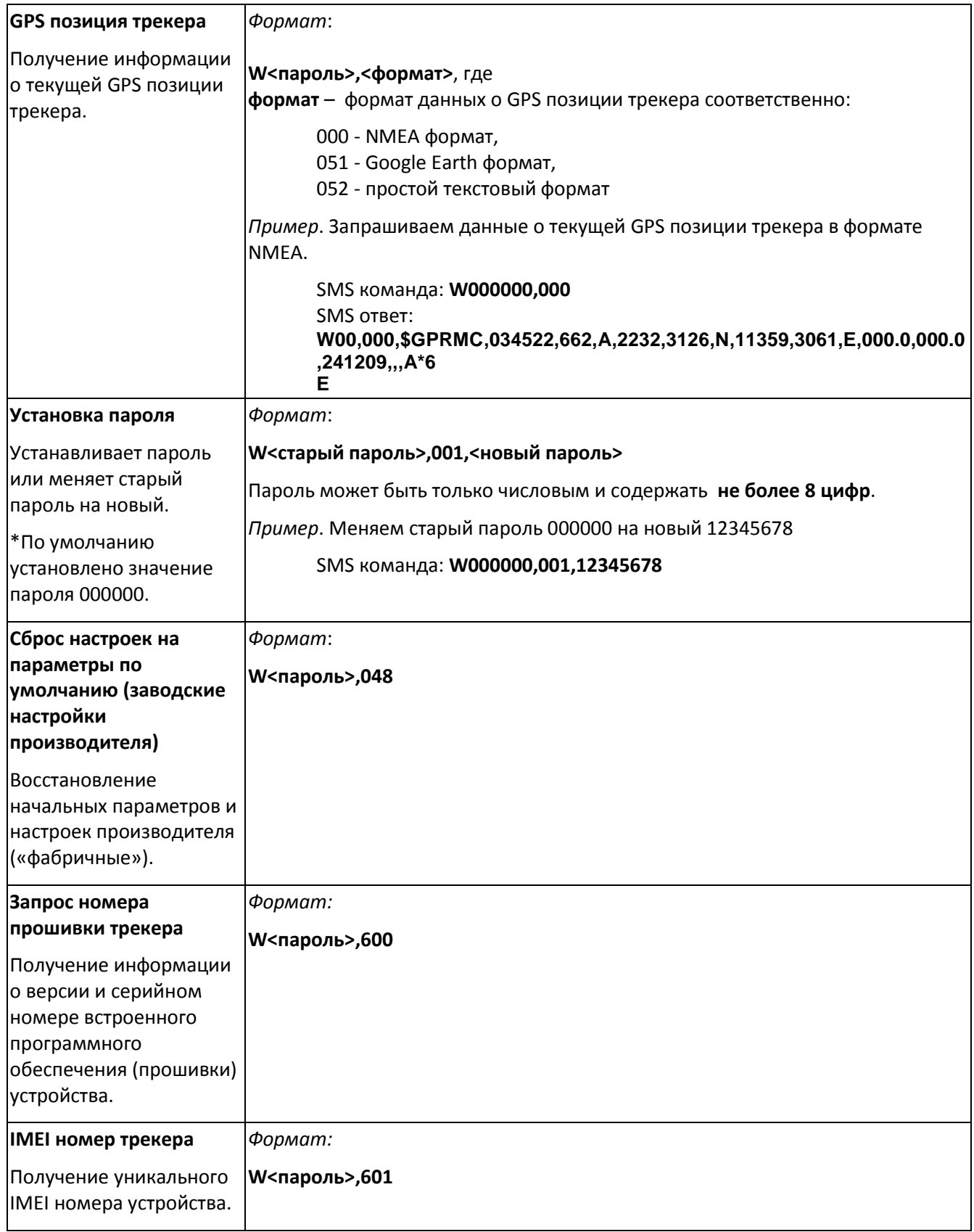

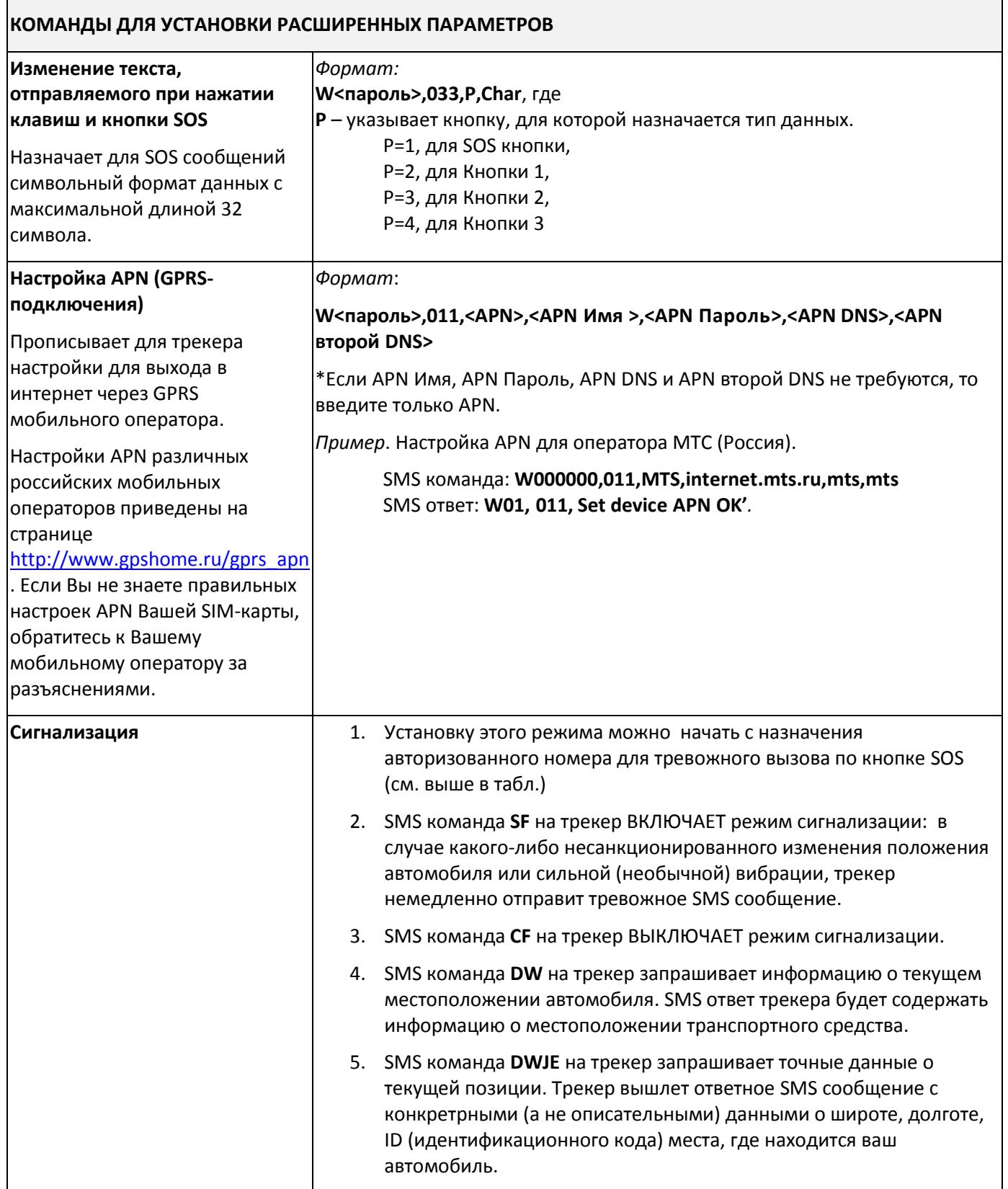

## <span id="page-17-0"></span>6.2 **Ответные SMS сообщения.**

Формат: **W\*\*,###**, где

**\*\*** - номер ответа (по списку ниже)

**### -** номер команды

- 00: Данные о местоположении переданы успешно
- 01: Установка завершена успешно
- 02: Ошибка установки
- 03: Неверный формат
- 04: Неверный пароль
- 05: Ошибка команды
- 06: Ошибка при смене пароля
- 07: Неверный параметр
- 08: GPS данные отсутствуют
- 09: Protocol not support
- 10: Превышение скорости
- 11: Геозона
- 12: GPS-соединение не установлено
- 13: Ошибка открытия порта
- 14: Время операции истекло
- 15: Отклонение запроса
- 16: Ошибка отправки GPS-данных
- 17: Недостаточно памяти / Ошибка доступа к памяти
- 18: Автоматическое уведомление
- 19: GPRS логин

## <span id="page-18-0"></span>**7.Меры предосторожности**

Пожалуйста, соблюдайте следующие меры предосторожности и правильной эксплуатации трекера Р-008:

- Храните и используйте трекер только в сухом состоянии. Попадание жидкости, в т.ч. дождя или иной влаги, а также работа в условиях повышенной влажности могут повредить электрическую схему устройства.
- Используйте и храните устройство в незапылённых местах.
- Избегайте размещения устройства в слишком жарких или очень холодных местах (например, под стеклом автомобиля под прямыми лучами солнца).
- Не подвергайте устройство сильной вибрации или резким ударам.
- В случае загрязнения протирайте устройство сухой чистой тканью. Не используйте при этом химические вещества или моющие средства.
- Не следует окрашивать трекер, т.к. частички инородных красок и материалов могут попасть внутрь устройства и вывести его из строя.
- Не разбирайте и не ремонтируйте устройство самостоятельно.
- Для питания и подзарядки используйте только зарядные устройства, рекомендованные производителем. Использование других зарядных устройств может привести к повреждению устройства и отказу в гарантийном обслуживании.
- <span id="page-18-1"></span> Не вмешивайтесь в электронную схему трекера, т.к. это может вывести его из строя с отказом в гарантийном обслуживании, а также повысить уровень излучения.

## **8.Распространённые проблемы и их решение**

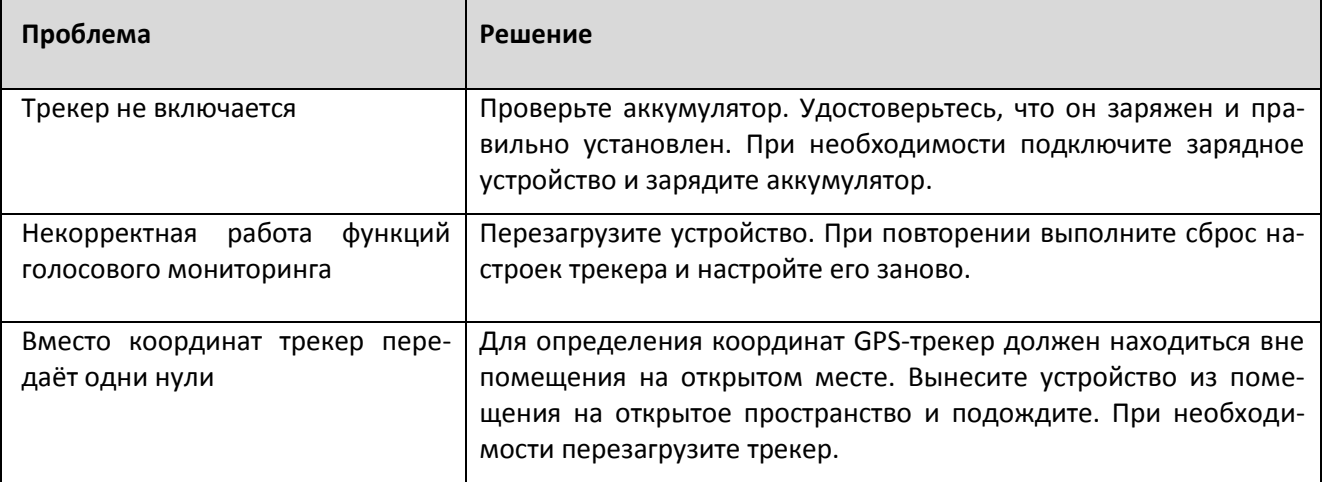

## <span id="page-19-0"></span>**9. Техническая поддержка**

Мы делаем всё возможное, чтобы наши услуги и оборудование были удобными и простыми в использовании.

Если у Вас возникли вопросы по оборудованию, услугам или настройкам сервера, а также по подключению оборудования, обратитесь в нашу Службу Технической Поддержки, и мы поможем Вам.

**Email** Технической Поддержки: support@globalsat.ru

**Телефон** Технической Поддержки:

8 800 500-9204 (звонки из других регионов России)

8 495 755-9204 (звонки из Москвы)

**Skype** Технической Поддержки: globalsat\_support

Служба Технической Поддержки работает для Вас по рабочим дням с 10.00 до 18.00. Все обращения на Email в другое время обрабатываются в начале следующего рабочего дня.